## Record/Edit Attendance - Faculty

| 1 | Select RECORD ATTENDANCE. (You must first set up meeting times.)                                                                                        |
|---|----------------------------------------------------------------------------------------------------|
| 2 | Select the course for which you would like to record attendance.                                                                                        |
| 3 | PRESENT is the default setting. You are able to choose from PRESENT, ABSENT, EXCUSED, or TARDY.                                                         |
| 4 | Click SUBMIT.                                                                                                    |
|   |                                                                                                    |
| 1 | To edit previously recorded attendance, click the <b>RECORD ATTENDANCE</b> button and choose the class for which you would to edit. Click <b>NEXT</b> . |
| 2 | Click EDIT to make changes.                                                                                                    |
| 3 | Click SAVE.                                                                                                    |

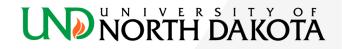